# **IF YOU HAVE BOOKED THE MAKERSPACE STATION, PLEASE READ:**

#### **[SEWING, EMBROIDERY and SERGER machine:](https://www.sandiego.gov/sites/default/files/serger_basics.pdf) [CUTTING MACHINE \(Silhouette Cameo\)](https://www.sandiego.gov/sites/default/files/silhouette_guide.pdf)**[:](https://www.sandiego.gov/sites/default/files/silhouette_guide.pdf)

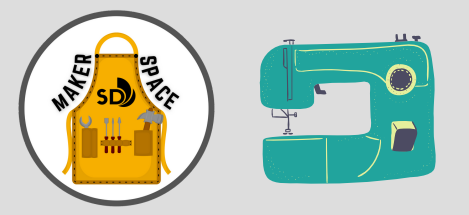

- **What materials do I need to bring?** Bring your own fabrics, bobbins, special needles and threads.
- **Will the IDEA Lab provide any materials/special supplies?** No, the library does not provide or sell fabrics or special sewing supplies. Some threads, a bobbin and a basic sewing machine needle will be provided upon availability.
- **What other supplies may be available during my appointment?** Irons, ironing boards, cutting mats, and fabric scissors may be available depending on availability.
- **Which embroidery software should I use for my custom designs?** Ink/Stitch *<https://inkstitch.org/>*, an open-source machine embroidery design platform based on [Inkscape.](https://inkscape.org/) Check out some tutorials to start,

*<https://inkstitch.org/tutorials/>*. Save your design files to a flash drive.

- **Check out the DIY Guides for each machine:**
	- Sewing Guide **[here](https://www.sandiego.gov/sites/default/files/sewing_basics_-_written_guide.pdf)**.
	- Embroidery Guide **[here](https://www.sandiego.gov/sites/default/files/emboidery_guide_1.pdf)**.
	- Serger Guide **[here](https://www.sandiego.gov/sites/default/files/serger_basics.pdf)**.

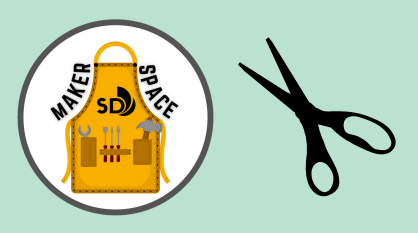

- **What supplies/materials do I need to bring?** Bring your own materials, such as paper, cardstock, or vinyl sticker, and a laptop with the design software pre-installed, **<https://www.silhouetteamerica.com/software.>**
- **Will the IDEA Lab provide any supplies/materials?** A laptop, cutting mats, and weeding tools may be provided by lab depending on availability. Cutting materials will not be provided.
- **Which design file formats should I prepare?** Design(s) should be prepared prior to the appointment to allow you time to work on cutting. (Silhouette Studio can import a variety of image file types including the following: STUDIO/STUDIO3 files, GSD/GST files, DXF files, JPG, PNG, BMP, GIF, and TIF files.)
- **If I am using Heat Transfer Vinyl, do you have suggestions for temperature and time to heat press?** See **Cricut Easy Press 2** Heat Guide **[https://cricut.com/en\\_us/heatguide](https://cricut.com/en_us/heatguide)** for pressing heat temperatures and times.
- **See heat transfer vinyl settings for transfer temp/time chart [here](https://www.sandiego.gov/sites/default/files/free_printable_siser_heat_transfer_vinyl_quick_guide.pdf)**[.](https://www.sandiego.gov/sites/default/files/free_printable_siser_heat_transfer_vinyl_quick_guide.pdf)
- **Check out the Silhouette Cameo Guide [here](https://www.sandiego.gov/sites/default/files/silhouette_guide.pdf)**.

#### **[DYE SUBLIMATION MACHINE:](https://www.sandiego.gov/sites/default/files/dye_sublimation_guide.pdf)**

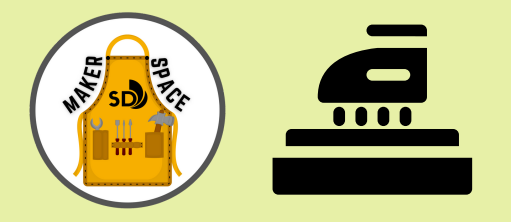

- **What software should I use to create my designs?** Any graphic design software of your choice. *(Suggestions: Adobe Illustrator, Adobe Photoshop, Canva, Inkscape, and GIMP).*
- **What supplies/items do I need to prepare and bring with me?**
	- **Your Designs:** Prepare your designs ahead of time and save them to a personal external storage device in any of the following file types (.jpg, .jpeg, .png, .bmp, .heic, .heif, .tiff, .pdf, .eps, .ps.), with a minimum resolution of 300DPI.
	- **Transfer paper:** Sizes 8.5" x 11" and 8.5" x 14" (your design should not exceed these dimensions). The lab uses TexPrint-DTR Heavy sublimation transfer paper. *Upon availability, the lab may provide up to 5 sheets of transfer paper.*
	- **Fabrics or other items.** Polyester and polyester blend fabrics yield best results as dye sub ink is designed to bond to these materials. Designs will show up best on a white surface. The item should be flat so the heat press can apply pressure and heat uniformly on the item. ie. Shirts, Tote bags, Aprons, Pillowcases, Potholders, and Socks.
- **Check out the Dye Sublimation Guide [here](https://www.sandiego.gov/sites/default/files/dye_sublimation_guide.pdf)**.

**WARNING:** Temperatures will get extremely hot and can range up to 480 degrees. Use extreme caution.

### **[CNC, CARVEY MACHINE](https://www.sandiego.gov/sites/default/files/cnc_carvey_guide.pdf)**

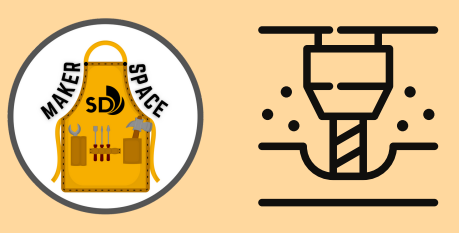

- **Do I need to bring my laptop?** You may bring your laptop for easy access to your files. You will have access to your Easel account from the lab computer.
- **Which design file formats should I prepare?** Have design file(s) prepared prior to the appointment. (The Easel app accepts the file types: SVG, DXF, and G-Code format.)
- **Where should I upload/save my designs?** In the Carvey Software called Easel. Please create a free personal web-based Easel Account **[https://easel.inventables.com/users/sign\\_in](https://easel.inventables.com/users/sign_in).**
- **What about Carving Bits?** Limited bits will be provided upon availability. You may also bring your own **[https://www.inventables.com/categories/carving-bits.](https://www.inventables.com/categories/carving-bits)**
- **What materials can I use with Carvey, CNC Machine?** Only the following materials are approved: **<http://carvey-instructions.inventables.com/materials/>**
- **How big is Carvey's Build Area?: [https://inventables.zendesk.com/hc/en-us/articles/360012727214-](https://inventables.zendesk.com/hc/en-us/articles/360012727214-How-big-is-Carvey-s-build-area-) [How-big-is-Carvey-s-build-area-](https://inventables.zendesk.com/hc/en-us/articles/360012727214-How-big-is-Carvey-s-build-area-)**
- **Need help running your first Carvey Project?** See Carving with Easel instructions, **[http://carveyinstructions.inventables.com/easel/](http://carvey-instructions.inventables.com/easel/)**
- **Clean-Up:** We ask that you clean up after your session by placing all bits and clamps back into their appropriate storage containers and vacuuming any leftover debris.
- **Check out the Carvey CNC Guide [here](https://www.sandiego.gov/sites/default/files/cnc_carvey_guide.pdf)**.

## **[LASER PRINTER MACHINE](https://www.sandiego.gov/sites/default/files/laser_glowforge_guide.pdf)**

#### **(Glowforge)**

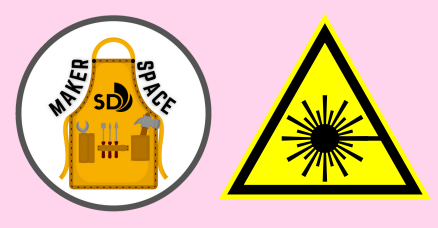

- **What materials can I use with the laser printer?**
	- **ONLY [PROOFGRADE MATERIALS](https://shop.glowforge.com/)** are approved and can be used with the Glowforge at the IDEA Lab at Central Library.
- **Where can I purchase Proofgrade materials?**
	- Glowforge Online Store **<https://shop.glowforge.com/>**
	- Michael's-**[https://www.michaels.com/](https://www.michaels.com/search?q=glowforge)search?q**=**glowforge**
- **Will the Library provide or sell materials onsite?** No, the library will not be able to provide or sell **[Proofgrade materials.](https://shop.glowforge.com/)**
- **Which design software should I use?** You can design with any software that saves as an SVG, including graphic design software like **Adobe Illustrator** (\$) or **[Inkscape](https://inkscape.org/)** (Free).
- **Which design files should I prepare?** Prepare your design files prior to the appointment. [Glowforge is compatible with JPG and PNG 'bitmap' (to engrave only), but works best with SVG 'vector' (to cut & score).]
- **Where will I upload my designs?** You will be provided access to the Glowforge App during your appointment in order to upload your designs and edit the cut & engrave settings.
- Watch this intro video to Glowforge App settings with Proofgrade Materials **<https://www.youtube.com/watch?v=FAh6wqGklyo>** (See Time 0:00-2:32).
- **Tutorial**: Using Inkscape to design for Glowforge **[Watch on YouTube here](https://youtu.be/g7Y4K6dMxE4)** OR Follow Inkscape First Prints Steps **[here](https://glowforge.com/support/topic/first-three-prints/3rd-print-gift-tag)**.
- **Check out the Glowforge Laser Printer Guide [here](https://www.sandiego.gov/sites/default/files/laser_glowforge_guide.pdf)**.

### **[3D PRINTING](https://www.sandiego.gov/public-library/idea/3d-print)**

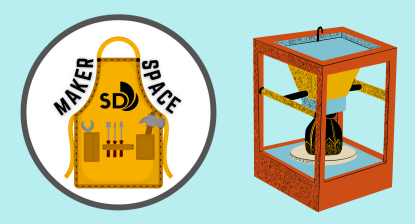

- **Which design file formats should I prepare?** Have your .STL file prepared prior to visiting the IDEA Lab.
- **Where do I go?** Stop by the Central Library IDEA Lab on the 4th floor, during open lab hours. Drop-ins are welcome.
- **How long will it take?** Be prepare to monitor your print in the lab for the entirety of the printing process. Maximum print time is three (3) hours.
- To submit 3D print request for branch pick-up, visit: **https://www.sandiego.gov/public-library/ [idea/3d-print](https://www.sandiego.gov/public-library/idea/3d-print)**

#### **Cancellation Policy for all sessions:**

If you need to cancel your appointment, please do ASAP. Lab sessions are limited. Find the cancel option in the email appointment confirmation.